## 更新流程

- 1. 下载离线固件包(官网下载)
- 2. 在【设置】-【设备】-【存储】中格式化 microSD 卡(16G-64G) 或通过电脑直接格式化 microSD 卡(FAT32 格式;16G-32G) (如有重要资料,请先备份后再格式化)

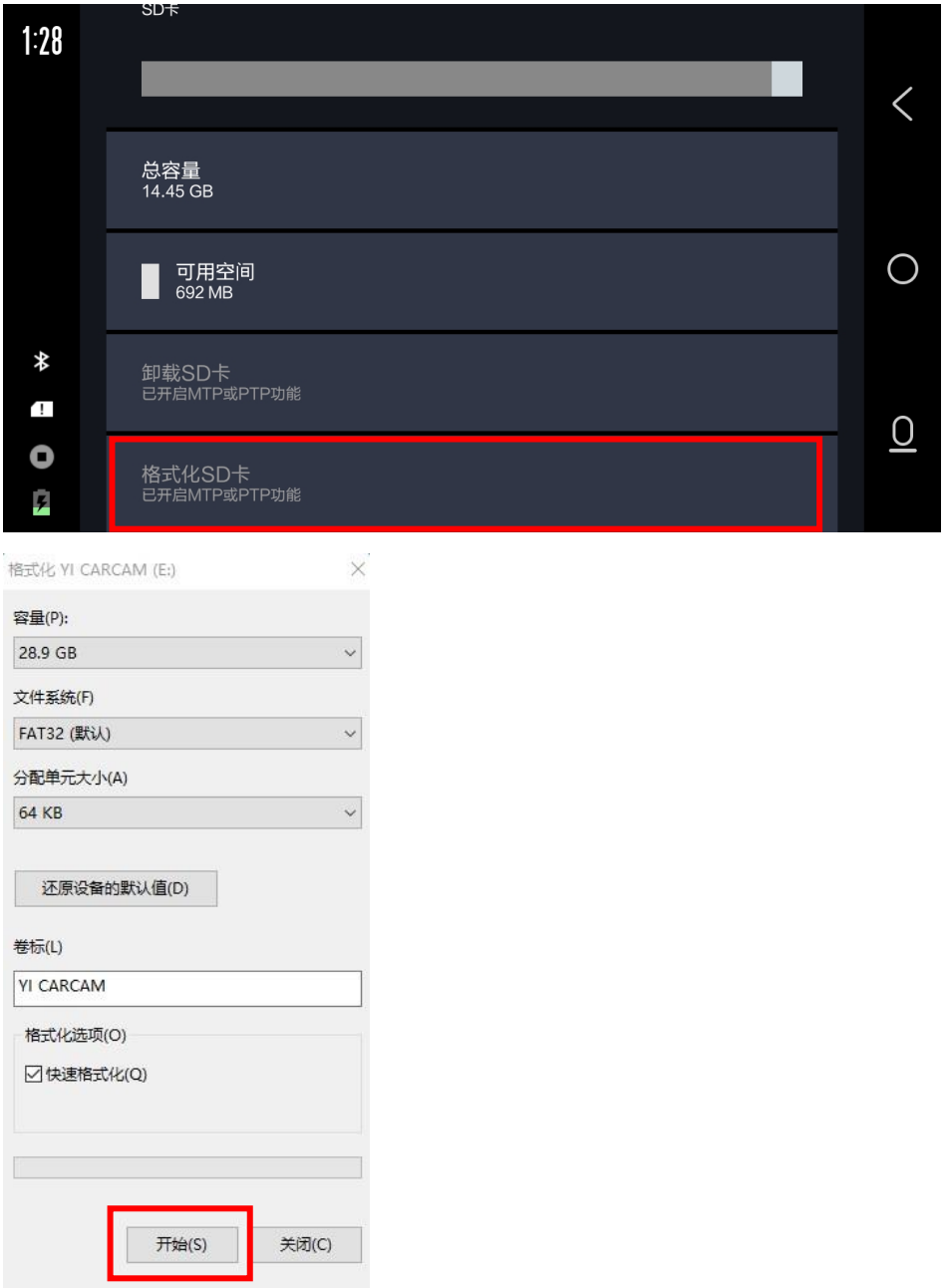

3. 将离线固件包拷贝到 microSD 卡根目录下(离线固件包无需解压)

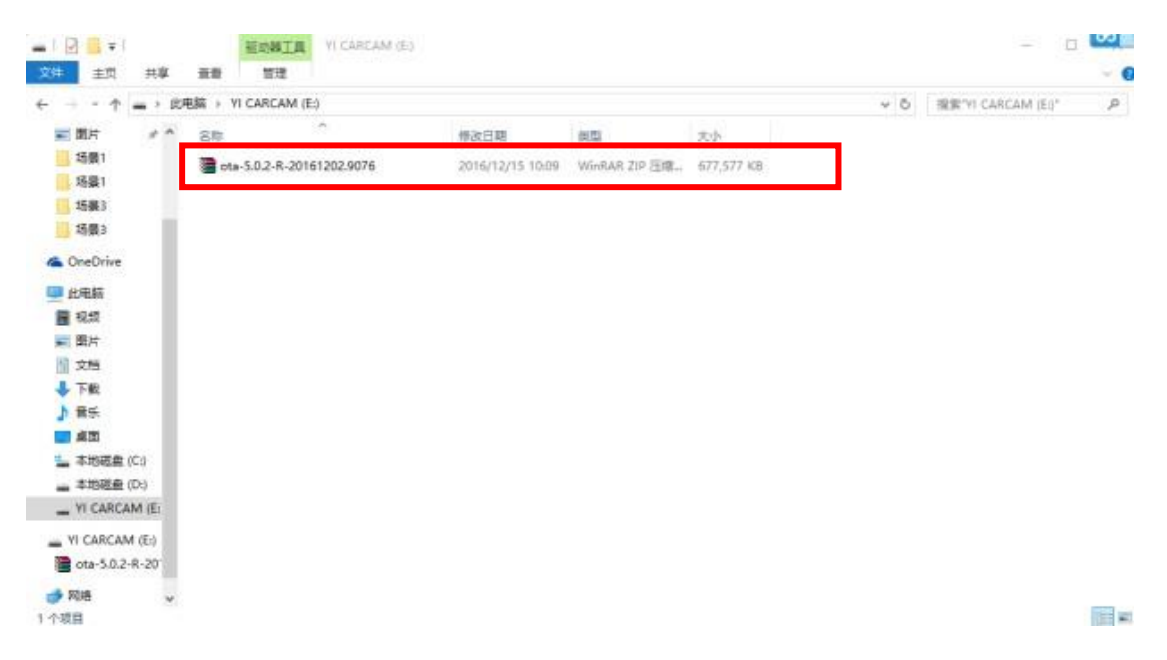

- 4. 将 microSD 卡放入后视镜中,车子点火开机(请不要在熄火状态 下更新,更新过程中需要持续供电)
- 5. 点击"设置>系统>离线更新"

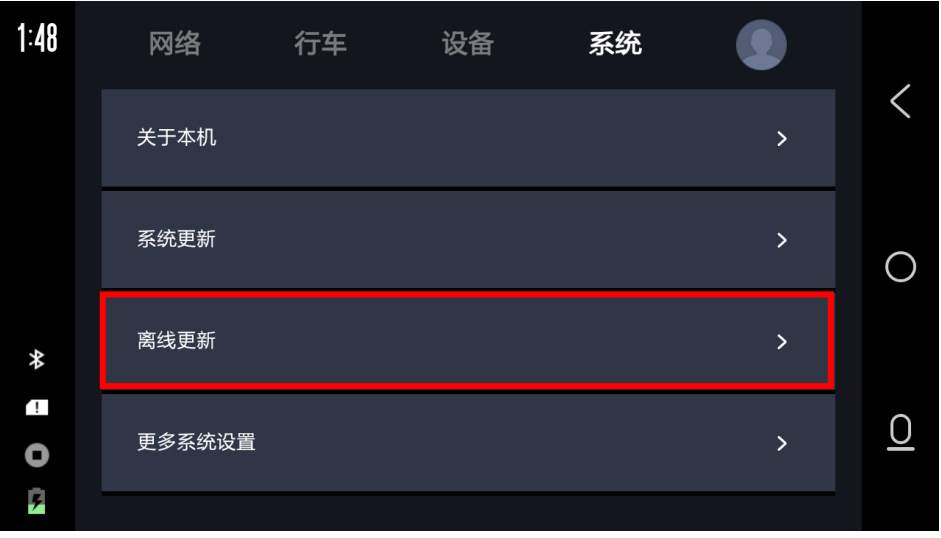

6. 提示"正在复制系统升级包"(1 分钟左右)

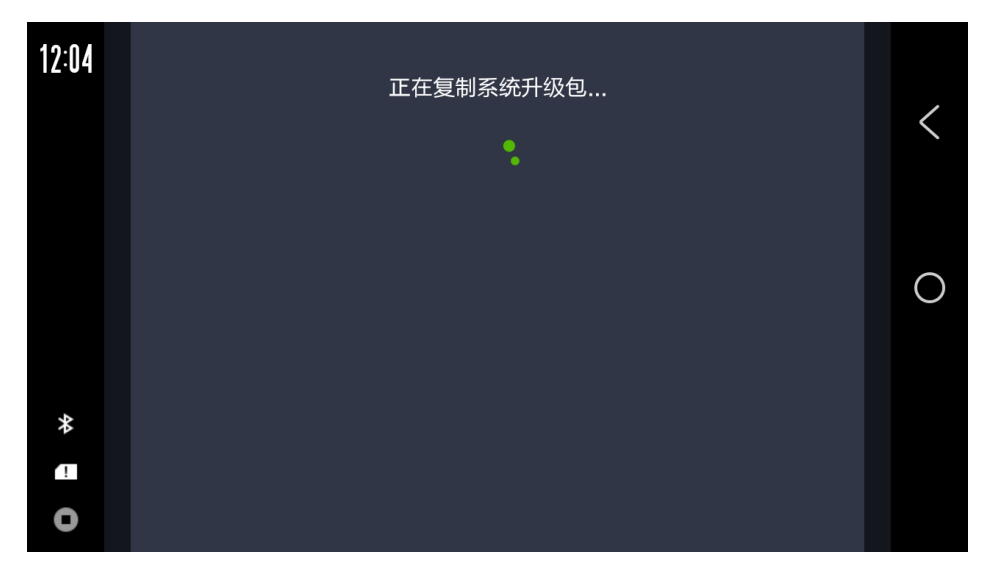

7. 复制完成后提示"检测到有新版本,是否现在更新?"

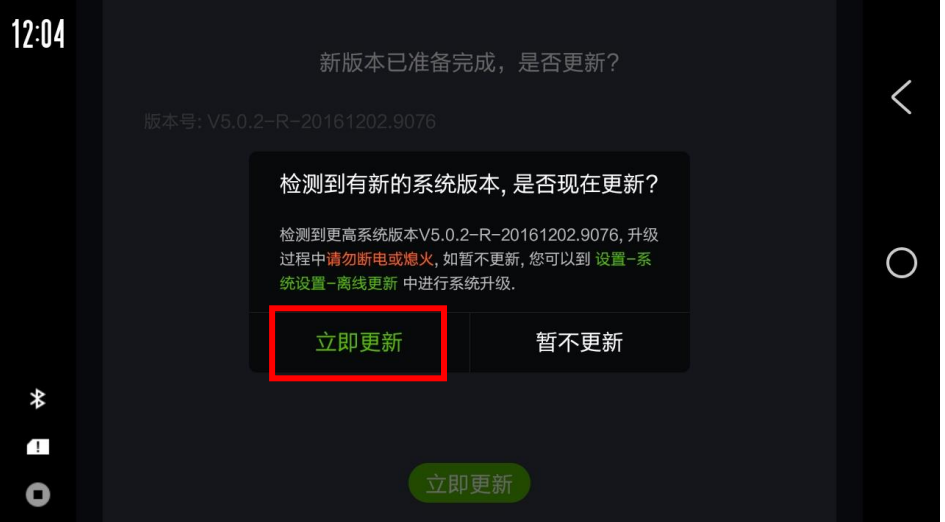

8. 点击"立即更新",后视镜会重启并进行升级(5-10 分钟左右), 升级完成后后视镜会自动重启。

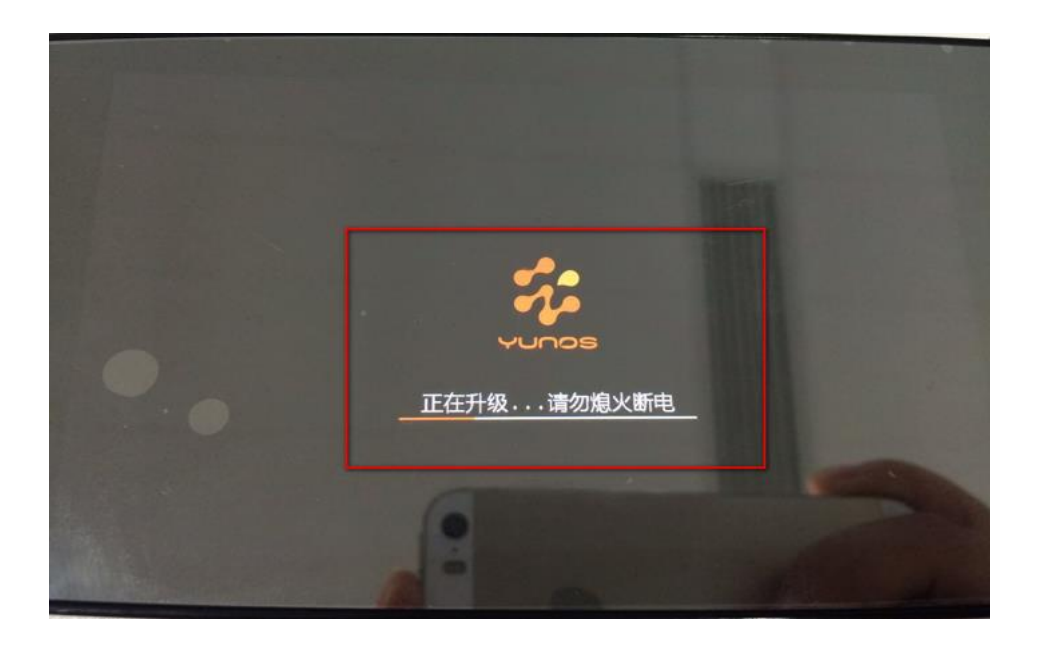

## 注意事项:

- 1. 使用 ACC 降压线供电(小蚁智能后视镜)
- 2. 使用车载点烟器供电(小蚁智能后视镜青春版)
- 3. microSD 卡使用 16GB Class 10 及以上
- 4.升级过程中请勿断电